# Program OPACSA

## OPtimal AC
eptan
e Sampling by Attribute of grains

EU research program:  $Co\text{-}Extra$ 

Program realized by Fran
ois-Xavier VIALARD

Guidelines: Andre KOBILINSKY, Fran
ois-Xavier VIALARD

November 2006

### $\mathbf{1}$ 1 OPACSA, program for the OPtimal AC
eptan
e Sampling by Attributes

The program "OPACSA" allows to put easily in practice the method described in the article [1] to find the cheapest mode of control by attributes of the purity of grain lots. In the examples given here, the purity considered will be the absence of a genetically modified organism  $(GMO)$ , but as outlined in  $[1]$  the program is clearly usable in many other contexts.

Recall that in the considered method of control, an *initial sample* to be sent to the laboratory for analyses is first collected. From this initial sample, the laboratory extracts one or several subsamples and determines the presen
e or absen
e of GMO for ea
h of them. It is from these binary responses that the control is made.

The procedure used to get the initial sample is the "*initial sampling protocol*" and the procedure used by laboratories to control this initial sample is called the "acceptance" sampling plan". Only the latter is considered here. So it is based on a qualitative detection of the presen
e or absen
e of the defe
t in groups of grains. It is a pro
edure known to be easy to use and robust in many ontexts.

#### Single or double sampling  $\overline{2}$

More pre
isely, it is proposed to perform either a single, or a double sampling plan. In the single sampling plan,  $N$  groups of  $n$  grains are separately ground and analysed to determine if they are GMO-positive or not. If there are  $X$  positive out of the  $N$  groups the GMO proportion is estimated by  $X/N$  and the lot is accepted if  $X \leq A$ , rejected if  $X > A$ , where A is a predetermined acceptance threshold. Thus the set of parameters defining the plan is  $(N, n, A).$ 

It is generally cheaper to perform a double sampling plan, defined as follows. First  $N_1$ groups of  $n_1$  grains are assayed. The lot is accepted if  $X_1 \leq A_1$  where  $X_1$  is the number of positive groups and  $A_1$  a predetermined threshold. If  $X_1 \ge R_1$ , where  $R_1$  is a predetermined rejection threshold, the lot is rejected. In between, that is if  $A_1 < X_1 < R_1$ ,  $N_2$  new groups are assayed. The lot is then accepted if  $X_2 \leq A_2(X_1)$ , where  $X_2$  is the number of positive among the  $N_2$  new groups and  $A_2(X_1)$  a predetermined threshold. The function  $A_2: X_1 \mapsto A_2(X_1)$  giving for each value of  $X_1$  the acceptance threshold at the second step must be a decreasing function of  $X_1$  because the bigger is  $X_1$ , the smaller must be  $X_2$  to compensate. In classical quality control, this function has the form  $A_2 - X_1$  where  $A_2$  is a fixed number. The lot is therefore accepted at the second step if  $X_2 + X_1 \leq A_2$  and rejected if  $X_2 + X_1 \ge R_2 = A_2 + 1$ . Here we allow the subsamples examined at step 1 and 2 to have possibly different numbers  $n_1$  and  $n_2$  of grains. It is then natural to adopt a larger frame making possible the use of something less symmetric than the sum  $X_1 + X_2$  to base the acceptance at the second step. So the set of parameters to determine in that case is  $T = (N_1, n_1, A_1, R_1, N_2, n_2, A_2)$ . The brackets following  $A_2$  are put to remind that  $A_2$  is a function.

## 3 Buyer's and seller's requirements

The buyer wants the proportion of GM grains to be below a non tolerable threshold  $p_{nt}$ while the seller wants the lot to be accepted if the GM grain proportion does not exceeds a tolerable threshold  $p_t$ . The tolerable threshold must be smaller than the non tolerable one, that is  $p_t < p_{nt}$ , otherwise there cannot be any agreement between the buyer and the seller.

For instance, the buyer does not want to accept a lot with a proportion  $p > 1\%$  while the seller does not want a lot with  $p < 0.2\%$  to be refused.

Statisti
ally speaking, these requirements an be expressed by the following inequalities.

$$
Prob (acceptance | pnt) \le \beta
$$
\n(1)

$$
Prob (rejection | pt) \le \alpha
$$
 (2)

The first formalises the buyer's requirement to refuse a lot with a GMO grain proportion  $p > p_{\text{nt}}$ . He does not want the risk of acceptance of such a lot to exceed a predetermined risk  $\beta$ .

The second formalises the seller's requirement to have the lots with  $p < p_t$  accepted. He does not want the risk of refusal of such a lot to exceed a predetermined risk  $\alpha$ .

The choice of  $p_{nt}$ ,  $\beta$ ,  $p_t$ ,  $\alpha$  depends on many considerations: risk for humans, risk for environment, degree of purity that can be obtained, nature of the grains (commercial seeds, basic seeds, breeder's seeds, grain for human food, for animal feed, etc...). Once there is an agreement between contractors on their choice, the problem is to find the acceptance sampling plan leading to a minimal inspection cost among those which satisfies the constraints (1) and (2).

## 4 Cost of the acceptance sampling plan

This ost has essentially two omponents. One depending on the number of grains used, one on the number of groups of grains tested. What is important is the ratio between the pri
e of a grain and the price of each test. The latter is taken as the unit, and the price  $c_{\mathfrak{g}}$  of a grain is thus expressed relatively to it. For instance,  $c_{\textit{q}} =$  0.001 if the price of a test for one group of grains is equivalent to the pri
e of 1000 grains.

In a double sampling plan, the pri
e is random depending on the probability to have to test the  $N_2$  supplementary groups in the case where the first  $N_1$  tests do not allow to conclude. This probability to have a second step depends on the real proportion  $p$  in the lot. So besides the relative price  $c_{\textit{q}}$  of a grain, one has to provide a value  $p$  of this possible expected proportion in order to evaluate the expected cost.

# 5 How to use the program "OPACSA"

This program being written in the PYTHON software, the first operation, described with more details a little further, is to download this software on the used computer.

The execution is at least four time quicker if the software "psyco" is also installed. On Windows you an install its pre
ompiled version whi
h, at the time these guidelines are written (October 2006), works with Python release 2.4, not yet with Python release 2.5. See how to install it a little further.

The following operation is to execute the python module providing the values of the parameters  $p_{nt}$ ,  $\beta$ ,  $p_t$ ,  $\alpha$ ,  $p$ ,  $c_g$  and calling the optimization program with these parameters. Maximum values for the numbers  $N_1$ ,  $N_2$  have also to be given to avoid in some cases a too long search. In any case, the execution can be stopped by "Ctrl C".

The functions for the optimization are in the file OPACSA funcs by. The main one is "planopt" which has an argument *params* giving the parameter values

params =  $(p, p_t, p_{nt}, \text{alpha}, \text{beta}, \text{alpha}, \text{c}g, N1_{max}, N2_{max})$ 

and another " $nf$ " name of the output file, for instance  $nf =$ " output.txt".

There are two ways to introduce "params" and "nf" and launch the optimization.

The **first** is to execute  $OPACSA\_win.py$ . It produces a window with fields for the parameters and one field for the *output file name*. Default values can be provided by the file OPACSA\_win.par. The results of the search are displayed on the screen and stored in the output file (of name  $\eta r$ ").

The **second** is to define the *parameter values* and the *output file name* in a small program which imports *OPACSA\_funcs.py* and launches *planopt*. Two small examples are provided.

The first one  $OPACSA$ -prog1.py is the simplest possible. It defines params (the parameters), *nf* the output file name, import OPACSA funcs and execute *planopt*. The second one  $OPACSA$ -prog2.py is used to find the optimal acceptance sampling schemes corresponding to table 2 of the reference  $[1]$ . Users can adapt these small programs to their own context.

To execute a python module such as  $OPACSA\_win.py$  or  $OPACSA\_prog1.py$ , one way is to double click on its name, which normally executes python with this module. The command "python OPACSA.py" in the command editor produces the same effect and it is also possible to laun
h the module by IDLE (Python Graphi
al User Interfa
e) or by the python ommand line. Note that to get the right version of Python laun
hed, it must appear in the window path.

During the search the program writes in the file OPACSA\_search.txt the parameter values N1, A1, R1, N2 being explored. The file can be consulted during the execution. Thus the user can get an idea of the time required by the search for each set of values of these 4 parameters. Note that among the parameters of the sear
h are upper bounds for N1 and N2. Standard satisfying values are N1 max = 4 and N2 max = 10. But it is possible to reduce the global time of sear
h by lowering these upper bounds.

At the end of the sear
h, the results appear on the s
reen and are stored in the output file  $(nf)$ .

#### Python and psyco software 6

OPACSA is written in the programming language  $Python$ , which is a freeware. The source of OPACSA being available, users who want to adapt it to their own situation an easily integrate it in their own programs.

The Python software can be found on the net at:

### http://www.python.org/download

You will find there versions for several systems.  $\partial PACSA.py$  should work on any of them, but to exemplify, we onsider here only the version for Windows XP.

To download it, click on DOWNLOAD, then on "Python Windows Installer" which give you access to the Windows Installer Package. If you want to be sure *psyco* works too (advice given in October 2006), choose to install *python-2.4 msi* rather than *python-2.5 msi*.

If you execute *python-2.4.msi* (for instance by double clicking it after writing it on your hard disk), you get Python installed on your computer.

You can dowload *psyco* on the web site

http://psy
o.sour
eforge.net/

(for Windows, select *download*, then *from precompiled binaries* then click on *http://sourceforge.net/* .... You get  $psyco-1.5.1-win-2.4.zip$  on your computer, unzip it and install psyco.

It is not necessary to know Python to use "OPACSA", but if you want to adapt and consequently modify the source you can have a look at the excellent manual "Learning to Program" of Alan GAULD, available from the net at the address below:

http://www.freenetpages.
o.uk/hp/alan.gauld/

## 7 Example

Assume the parameters of the search are  $p_t = 0.002$ ,  $\alpha = 0.05$ ,  $p_{nt} = 0.01$ ,  $\beta = 0.05$ ,  $p = p_t/10$ ,  $c_g = 0.001$ , N1 max = 4, N2 max = 10 and that the output is redirected to the file *output.txt*. These parameters and output file are those defined in  $OPACSA\_prog1.py$  and the corresponding optimum acceptance sampling plan can be get by executing it.

Normally *OPACSA\_prog1.py* is executed either by a double click on the left button of the mouse, or with the ommand line

python OPACSA prog1.py

executed in the directory where *OPACSA\_prog1.py* and *OPACSA\_funcs.py* lay. One can also use the following ommands in the python ommand line, assuming OPACSA prog1.py is in C:/opacsaprog (respect lower and uppercase letters):

from os import hdir hdir('C:/opa
saprog') import OPACSA prog1.py

or in IDLE select "File", then "Open", then "OPACSA prog1.py", and "Run".

The results of the program, found in "output.txt" are

 $N_1 = 1$ ,  $n_1 = 333$ ,  $A_1 = 0$ ,  $R_1 = 2$ ,  $N_2 = 6$ ,  $n_2 = 339$ ,  $A_2 = (4)$ 

The associated cost is 1.85. This explains why the search is only made for  $N1=1$ , as appears in the file "opti\_search.txt" when *optisearch=True*.

The result is here identical to the one in table (2) of [1]. If cq were 0.01 instead of 0.001, then  $n_1$  would be found equal to 313 instead of 314. This is because in the computations made for the article the numbers  $n_1$ ,  $n_2$  were first searched as real numbers, and the integers  $n_1$ ,  $n_2$  finally taken as the solution were one the two neighbouring integers, but not the right ones in every ase.

#### APP number and Artistic licence 8

The program is refered to at the Agency for the Protection of Program (APP), under the referen
e number

IDDN.FR.001.500009.000.R.P.2006.000.30100"

It is diffused under the Artistic licence (www.opensource.org/licenses/artistic-license.php).

## Referen
es

[1] Kobilinsky A., Bertheau Y. (2005). Minimum cost acceptance sampling plans for grain control, with application to GMO detection. *Chemometrics and intelligent laboratory*  $systems, 75, 189–200.$ 

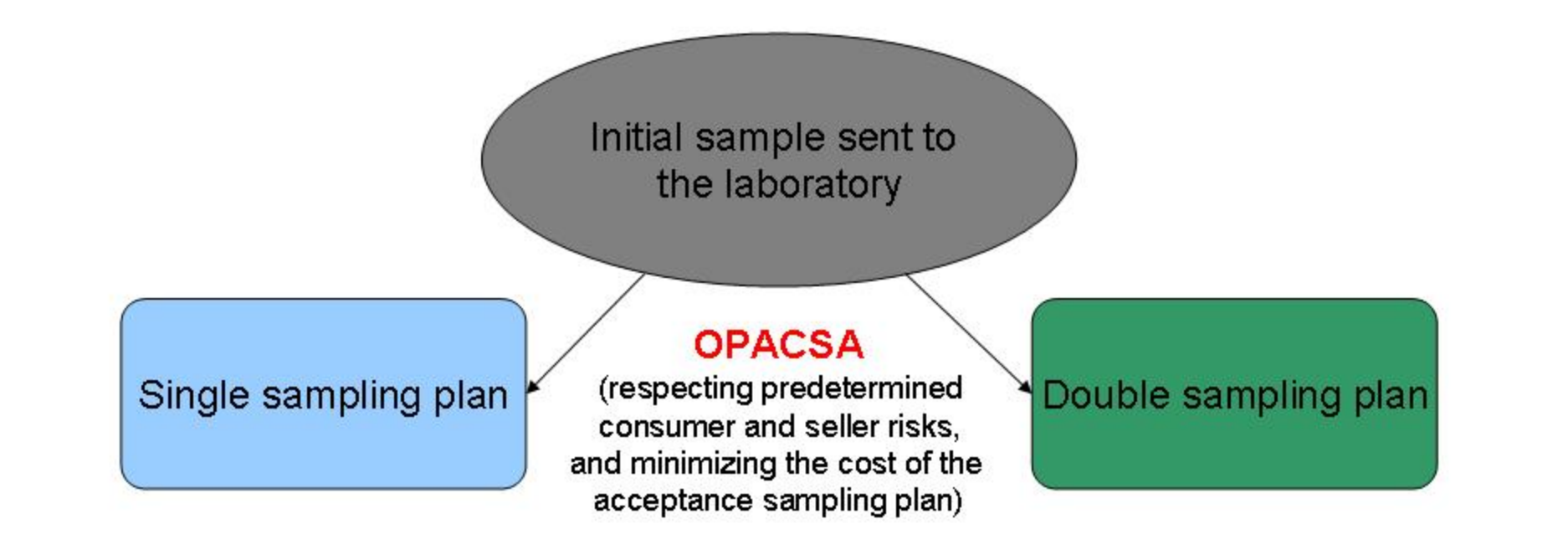

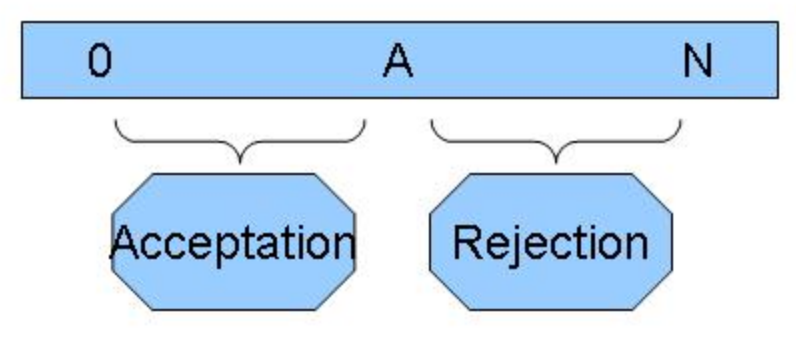

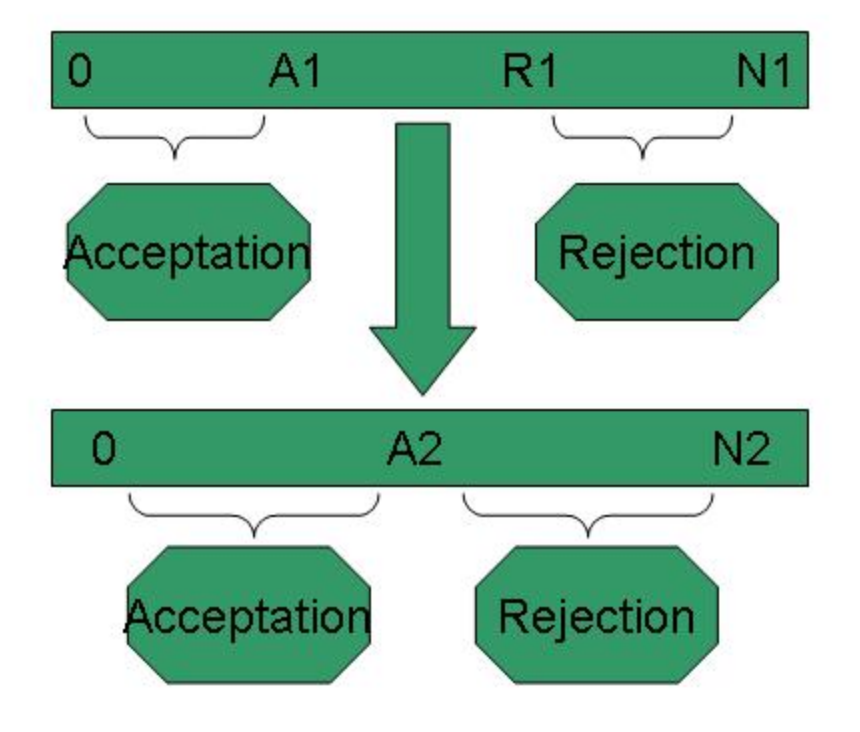